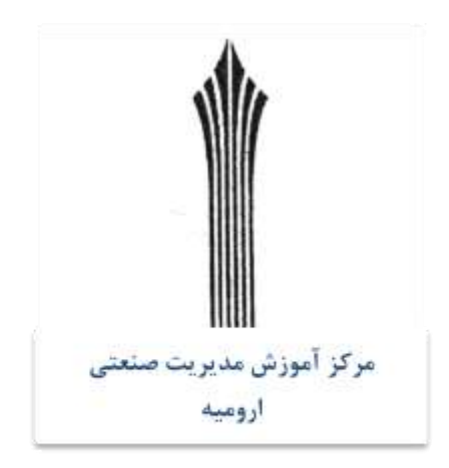

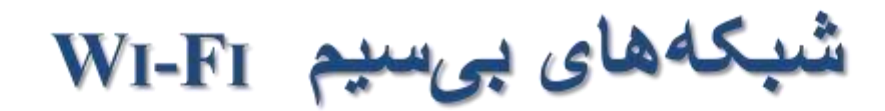

**Wireless Fidelity** 

تهيه و تنْتْليم:

<mark>مھنٌدس معیند عمرانٌی</mark>

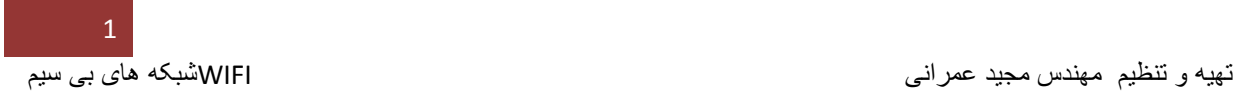

## **WIRELESS FIDELITY**

<mark>0</mark> شبکههای بیسیم، بسیار شبیه شبکههای باسیم هستند. تفاوت اصلی این دو شبکه این است که برخلاف شبکههای باسیم، در شبکههای وایرلس، دستگاهها برای اتصال به رونر از کابل (سیم) استفاده نمیکنند. درواقع به جای کابل، از ارتباط بیسیم استفاده میکنند که تحت عنوان وایفای (Wireless Fidelity) شناخته میشود Wi-Fi .نام دیگر استاندارد شبکه ۸۰۲.۱۱ است. استانداردی که توسط انستیتو مهندسان برق و الکترونیک (IEEE) پشتیبانی میشود. با توجه به این مسأله، دستگاههای وایرلس، نیاز ی به بور ت نداشته و تنها کافی است مجهز به آنتن باشند. این آنتن در موار دی در ون دستگاه، مخفی شده است.

- **ن** به طور معمول، در شبکههای خانگی هر دو دستگاه باسیم و به سیم وجود داشته و با یکدیگر در ارتباط هستند؛ از این رو ممکن است به Access Point یا Wi-Fi Client نياز\_داشته باشند.
- اکسسپوینت یک دستگاه مرکزی است که سیگنالهای وایفای را برای کالینتهای شبکه ارسال میکند. به طور کلی هر شبکهای وایرلسی که شما هنگام قدم زدن در خیابان یا ایستادن در امکان عمومی یا فرودگاهها بر روی تلفنهمراه خود مشاهده میکنید از یک اکسسپوینت برای شما ارسال شده
- شما میتوانید با خرید یک اکسسپوینت مجزا و اتصال آن به روتر یا سوئیچ، سیگنال وایفای را در شبکه خود فراهم کنید. اما معموالً بهتر است یک روتر وایرلس )که یک پورت WAN و یک پورت LAN دارد( مجهز به یک اکسسپوینت داخلی خریداری کرد. بعضی از روترها هم با دو اکسسپوینت داخلی (Router Band-Dual (عرضه میشوند. امروزه بسیاری از مودم های ADSL یا وای-ماکس دارای اکسسپوینت داخلی هستند و اینترنت را به صورت بی سیم در اختیار کاربر قرار میدهند .
	- یک Client Fi-Wi یاClient WLAN ، وسیلهای است که میتواند سیگنالهای منتشر شده به وسیله اکسسپوینت را شناسایی کرده و به شبکه آن متصل شود.
- اکثر لپتاپها، تلفنهای هوشمند و تبلت با وایفای و اتصال به شبکههای بیسیم سازگار هستند. آن دسته از وسایلی که سازگار نیستند هم میتوانند به کمک کارتهای وایفای USB یا

2

آداپتورهای PCIe وایفای به شبکههای بیسیم متصل شوند. برای راحتی میتوان اینگونه تصور کرد که Wi-Fi Client ها، پورت و کابل شبکه نامرئی برای اتصال به شبکه دارند !

# برد وایفای(WI-FI RANGE)

- <mark>0</mark> برد سیگنالهای وایفای، شعاع انتشار سیگنالهای منتشر شده توسط اکسسپوینت است. معمولاً سیگنال،های وایفای تا فاصله ۴۵ متری از اکسسپوینت مؤثر و کاربردی محسوب میشوند. البته این فاصله با توجه به قدر ت دستگاههای در گیر ِ در شبکه، شر ایط محیطی و علیالخصوص استاندارد امواج وایفای متغییر است.
- م یک اکسسپوینت ایدهآل و قدرتمند، قادر است سیگنالهای وایفای را تا شعاع ۹۰ متری یا حتے بیشتر منتشر کند.
- <mark>0</mark> استاندار د امواج (سیگنالهای) وایفای، تعیینکننده سرعت یک ارتباط بیسیم نیز هست. به همین دلیل، کار با وایفای و پیکربندی شبکههای مبتنی بر آن، در مواقعی پیچیده و گيجکننده مي شو د.

 $\bullet$ 

O

برد سیگنالهای وایفای، شعاع انتشار سیگنالهای منتشر شده توسط اکسسپوینت است. معموالً سیگنالهای وایفای تا فاصله ۵۴ متری از اکسسپوینت مؤثر و کاربردی محسوب میشوند. البته این فاصله با توجه به قدرت دستگاههای درگیر در شبکه، شرایط محیطی و علیالخصوص استاندارد امواج وایفای متغییر است.

- یک اکسسپوینت ایدهآل و قدرتمند، قادر است سیگنالهای وایفای را تا شعاع ۰۹ متری یا حتی بیشتر منتشر کند.
- استاندارد امواج )سیگنالهای( وایفای، تعیینکننده سرعت یک ارتباط بیسیم نیز هست. به همین دلیل، کار با وایفای و پیکربندی شبکههای مبتنی بر آن، در مواقعی پیچیده و گیجکننده میشود.
- باندها در حقیقت سیگنالهای رادیویی هستند که توسط استانداردهای وایفای مورد استفاده قرار میگیرند. فرکانس این سیگنالها عبارتند از ۴.۵ گیگاهرتز، ۴ گیگاهرتز و ۰۹ گیگاهرتز.
- ۴.۵ گیگاهرتز، در حال حاضر محبوبترین و متداولترین فرکانس وایفای است. به این معنا که توسط اکثر دستگاه(Wi-Fi Client) ها مورد استفاده قرار میگیرد. علاوه بر وایفای کالینتها، دستگاه الکترونیکی دیگری مانند تلفنهای بیسیم نیز از این فرکانس استفاده میکنند.
	- همانگونه که میتوان حدس زد، کیفیت این فرکانس کمتر از فرکانس ۴ گیگاهرتز است.
- بسته به استاندارد وایفای، بعضی از دستگاهها، از یک یا هر دو استاندارد ۴.۵ و ۴ گیگاهرتزی پشتیبانی میکنند. البته دستگاههایی نیز وجود دارند که از هر سه استاندارد پشتیبانی کرده و دستگاههای Band-Tri نامیده میشوند. با توجه به این تعریف، دستگاههایی که از دو استاندارد پشتیبانی میکنند، Band-Dualنامیده میشوند.

**استانداردهای وایفای**

#### **802.11b**

**این نمونه، اولین استاندارد وایرلس تجاری محسوب میشود که در سال ۹۱۱۱ عرضه شد. باالترین سرعت تبادل اطالعات در این استاندارد، ۹۹ مگابیت در ثانیه است و تنها از فرکانس ۴.۲ گیگاهرتز استفاده میکند. این استاندارد همچنان توسط اکسسپوینت و روترهای جدید پشتیبانی میشود.**

#### **802.11a**

**این استاندارد، مشابه نمونه قبلی است، با این تفاوت حداکثر سرعت ۴۲ مگابیت در ثانیه را برای کاربر فراهم کرده و از فرکانس ۴ گیگاهرتز استفاده میکند. این استاندارد هم همچنان توسط اکثر اکسسپوینت و روترهای جدیدتر پشتیبانی میشود .**

#### **802.11g**

**این استاندارد، سال ۴۰۰۲ معرفی شد. در استاندارد 802.11 gبرای اولین بار شبکههای وایرلس »وایفای« نامیده شدند. این استاندارد که حداکثر سرعت ۴۲ مگابیت در ثانیه را فراهم نموده، از فرکانس ۴.۲ گیگاهرتز بهره میبرد. تفاوت این استاندارد با استاندارد قبلی در برد بیشتر سیگنالهای آن است. این استاندارد همچنان در بعضی تلفنهای هوشمند مانند آیفون 3 Gو آیفون 3 GSو اکسسپوینتهای جدیدتر پشتیبانی میشود.**

### **Wireless-Nیا802.11n**

**این استاندارد از سال ۴۰۰۱ در دسترس کاربران قرار گرفت و در حال حاضر، متداولترین استاندارد وایفای محسوب میشود. این استاندارد، درواقع نسخهای اصالحشده و بهبود یافته از** 

4

**استانداردهای پیشین است. بهبودهای این استاندارد در موارد مختلفی مانند برد (Range( سیگنالها، پشتیبانی از دو فرکانس ۴.۲ و ۴ گیگاهرتزی بود. این استاندارد، زمینه را برای ظهور روترهای Band-Dual فراهم نمود، دستگاههایی که بر روی هر دو فرکانس استاندارد-Wireless Nبه خوبی کار میکردند.**

- **استانداردN-Wireless ، بر روی هر یک از فرکانسهای اشاره شده، در سه سطح-single streamو stream-dual و stream-three در دسترس است که به ترتیب سرعت ،۹۴۰ ۲۰۰ و ۲۴۰ مگابیت در ثانیه را فراهم میکند. این استاندارد منجر به تولید سه نوع روتر :شدDual-Band** 
	- **-روترهای : 600N پشتیبانی از هر دو فرکانس و ارائه سرعت ۲۰۰ مگابیت در ثانیه**
	- **-روترهای : 750N ارائه سرعت ۲۰۰ مگابیت در ثانیه برای یکی از فرکانسها و سرعت ۲۴۰ مگابیت در ثانیه برای فرکانس دیگر**
		- **-روترهای : 900N پیشتیبانی از هر دو فرکانس با سرعت ۲۴۰ مگابیت در ثانیه**

# (وایفای نسل بنجم) G WI-FI یا ۱۱AC (۱۰۲.۱

- ⊙ آخرین استاندارد وایفای تنها از فرکانس ۵ گیگاهرتز استفاده کرده و در حال-Three Stream، سرعت انتقالی نزدیک به ۱.۳ گیگابیت در ثانیه را فراهم میکند. این نسل، از تنظیمات Double-Stream و Single-Stream نیز پشتیبانی میکند که به ترتیب با سرعت ۹۰۰ و ۴۵۰ مگابیت در ثانیه ساز گار هستند.
- 0 توضيح: سرعت حالت Single-Stream در استاندارد acA+٢.١١، با سرعت Three-Stream در استاندارد ۰۲٫۱۱ m<sub>m</sub>/بر است.
- 0 در حال حاضر ، تعداد محدودی روتر سازگار با استاندارد ۸۰۲\_۱۱ acکر باز ار وجود دارد. اما با ورود تبلتها و تلفنهای هوشمندی که روتر داخلی سازگار با این استاندارد دارند، آینده این استاندار د در خشانتر خواهد شد.

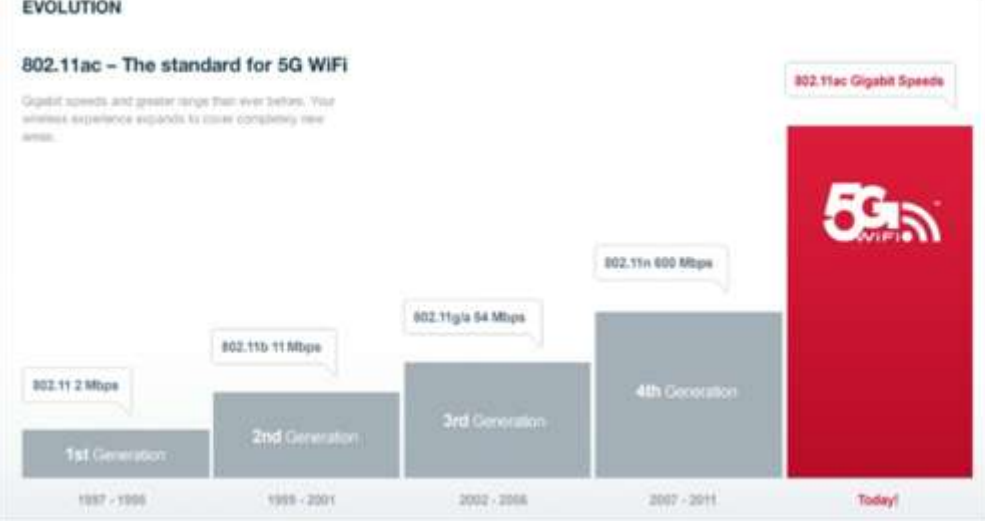

 **از نظر فنی، استاندارد 802.11 acسه برابر سریعتر از استاندارد 802.11 nاست. و به همین دلیل انرژی کمتر برای دریافت اطالعات مصرف میکنند و در نتیجه با باتری دستگاههای همراه مالیمتر برخورد میکند! اما در عمل چون سرعت انتقال از سرعت تئوریک محیط آزمایشگاهی کمتر است، 802.11 acدو برابر سریعتر از استاندارد N-Wireless است.**

## $\lambda$ . Y  $\lambda$   $\lambda$  D  $\mu$  WIGIG

- o این استاندارد، در زمان برگزاری نمایشگاه ۲۰۱۳ CES به اکوسیستم وایفای وارد شد. بیش از این زمان، WiGigرا به عنوان نوع متفاوتی از شبکه بیسیم میشناختند.
- ـ ١٨٠٢.١١adهز فركانس ٤٠ گيگاهرتز استفاده ميكند كه منجر به ارائه سرعتي در حدود ٧  $\circ$ گیگابیت در ثانیه (یعنی هفت بر ابر سریعتر از یک اتصال Gigabit Ethernet )میشود.
- o اما در مقایسه با سایر استانداردها، از بردی کوتاهتر (در حدود ۹ متر) برخوردار است. به همین دلیل این استاندار د بر ای پوششهای محیطی و دستگاههای جانبی نز دیک، مثل لیخابها یا ایستگاههای تبلیغاتی مناسبخر است.
- o پس از ۲۰۱۳ CES ، روز به روز به تحداد دستگاههای پشتیبان کننده از این استاندارد افزوده میشود. البته پیشتیانی از این استاندارد در دستگاههای مختلف در کنار استانداردهای دیگر انجام ميشود.

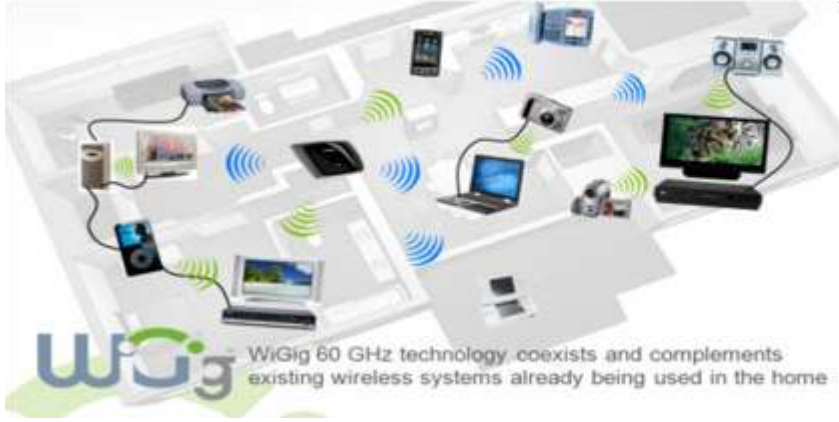

تھدیدھای امنیتے ِ

0٪ هنگامی که سیگنال وایفای از طریق اکسسپوینت ارسال (Broadcast) میشوند، واقعاً همه چیز روی هوا است! هر شخصی که مجهز به یک کلاینت وایفای باشد، میتواند به این اکسسپوینت متصل شود. این خاصیت، ممکن است منجر به بروز تهدیدهای امنیتی زیادی بشود. برای جلوگیری از وقوع اینگونه اتفاقات، شبکههای وایفای معمولاً به کمک کلمهعبور ( و در شرایط حیاتیتر به کمک کلمهعبور رمزنگاری شده) از اتصالهای غیرمجاز جُلوگیری میکنند. در حال حاضر متدهای مختلفی بر ای محافظت از شبکههای وایفای وجود دارد که به آنها متدهای تصدیق هویت (Authentication Methods) گفته میشود WPA . ، WEPو ۲ WPA از جمله این متدها هستند.

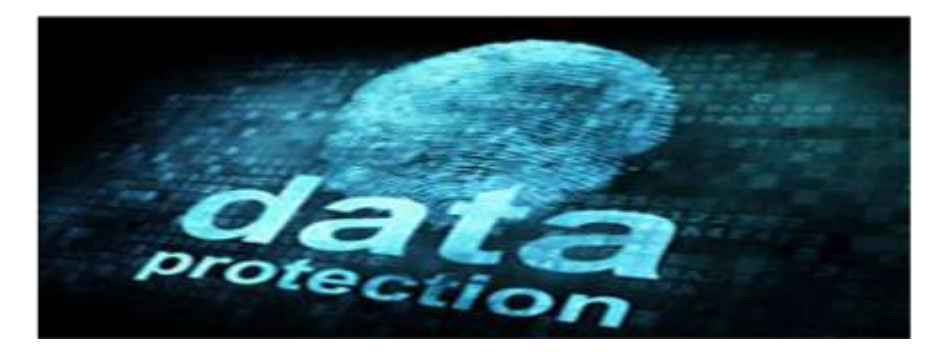

#### **WEP=Wired Equivalent Privacy**

**در این روش از شنود كاربرهایي كه در شبكه مجوز ندارند جلوگیري به عمل مي آید كه مناسب براي شبكه هاي كوچك بوده زیرا نیاز به تنظیمات دستي) ( KEYمربوطه در هر Clientمي باشد. اساس رمز نگاري WEPبر مبناي الگوریتم 4RCبوسیله RSAمي باشد.**

#### **SSID = Service Set Identifier**

**شبكه هاي WLANداراي چندین شبكه محلي مي باشند كه هر كدام آنها داراي یك شناسه ) ( Identifierیكتا مي باشند این شناسه ها در چندین Point Accessقرار داده مي شوند . هر كاربر براي دسترسي به شبكه مورد نظر بایستي تنظیمات شناسه SSIDمربوطه را انجام دهد .**

**MAC = Media Access Control لیستي از MACآدرس هاي مورد استفاده در یك شبكه به ( Point Access (APمربوطه وارد شده بنابراین تنها كامپیوترهاي داراي این MACآدرسها اجازه دسترسي دارند به عبارتي وقتي یك كامپیوتر درخواستي را ارسال مي كند MACآدرس آن با لیست MACآدرس مربوطه در APمقایسه شده و اجازه دسترسي یا عدم دسترسي آن مورد بررسي قرار مي گیرد .این روش امنیتي مناسب براي شبكه هاي كوچك بوده زیرا در شبكه هاي بزرگ امكان ورود این آدرسها به APبسیار مشكل مي باشد.**

## تهدیدهای امنیتی

- O مند Y WPA مانندWPA ، از پروتکل تصدیق به کمک کلید موقت (TKIP) و استاندارد <u>تحت کے مطابق کے مطلعہ اور کو کرن</u> کر کے دور کر دیا ہے۔<br>اتصال کلاینٹھای قدیمہتر و AES که سرعت و امنیت بیشتری را فراہم مہکند تنہا برای اتصال دستگاههای جدیدتر قابل استفاده است.
- ⊙ پس با تعریف یک کلمهعبور یا کلید ر مزنگاری شده در یک اکسسپوینت، به کلاینت مجاز آجازه دسترسی داده خواهد شد.

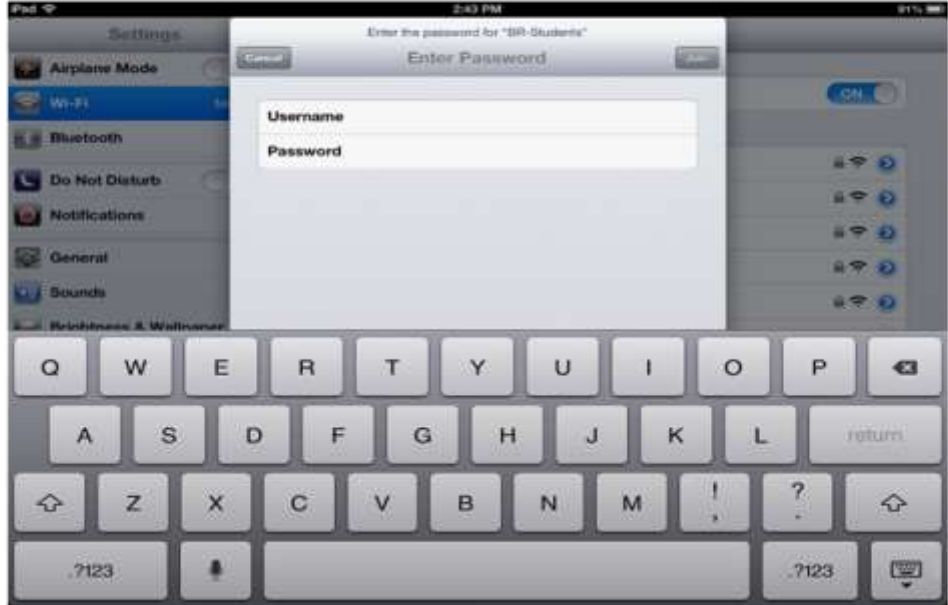

# WIFI PROTECTED SETUP یا WIFI

- ⊙ این استاندارد که در سال ۲۰۰۷ معرفی شده است، راهاندازی یک شبکه ایمن را آسانتر میکند. تنها کار ی که بر ای استفاده از این متد باید انجام داد، فشر دن کلید WPS است.
- 0 ابتدا باید بر روی اکسسپوینت، کلید WPS را فعال کنید و سپس در زمانی کمتر از ۲ دقیقه بر روی کلید WPS کلاینت بزنید تا به اکسسپوینت متصل شود. به کمک WPS نیازی به حفظ کر دن بسور د ندار بد. به خاطر داشته باشید که این ویژ گی تنها در دستگاههای ساز گار با این استاندار د قابل استفاده است. البته اغلب دستگاههای سالهای گذشته از این استاندار د بشتیبانی

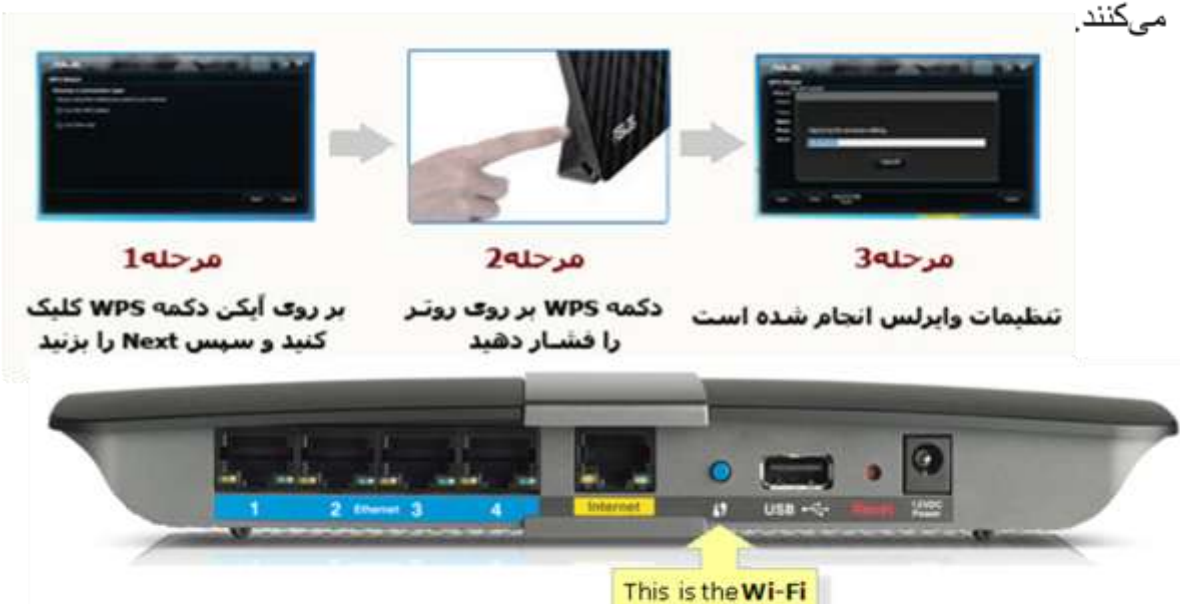

- **)Attack( حمله**
- **تالش عمدی برای رخنه در یک سیستم یا سوء استفاده از آن**
	- **)Breach( رخنه**
	- **نقض سیاست امنیتی یک سیستم ) بایدها و نبایدها (**
		- **)Intrusion( نفوذ**
		- **فرایند حمله و رخنه ناشی از آن**
			- **آسیب پذیری )Vulnerability)**
- **هرگونه نقطه ضعف که بتوان از آن سوء استفاده کرده و سیاست امنیتی را نقض کرد**

**Protected** Setup" button.

**نقطه ضعف در توصیف، طراحی، پیاده سازی، پیکربندی و اجرا**

#### **Hack**

**کنکاش به منظور کشف حقایق و نحوه کار سیستم**

#### **Attack**

- **تالش برای نفوذ به سیستم دیگران**
	- **هک خصمانه!**

#### **Malicious Hacker = Attacker**

#### **)Security Attack( امنیتی حمله**

- **عملی که امنیت اطالعات سازمان را نقض کند**
	- **)Security Policy(امنیتی سیاست**
- **تعیین می کند که از جنبه امنیتی چه کارهایی مجاز یا غیر مجازند**
	- **)Security Mechanism(امنیتی مکانیزم**
	- **روشی برای تشخیص، جلوگیری و بازیابی حمالت**
	- **درواقع یکی از روشهای پیاده سازی یک سیاست امنیتی**
		- **)Security Service(امنیتی سرویس**
	- **سرویسهای تضمین کننده با استفاده از مکانیزمهای امنیتی**

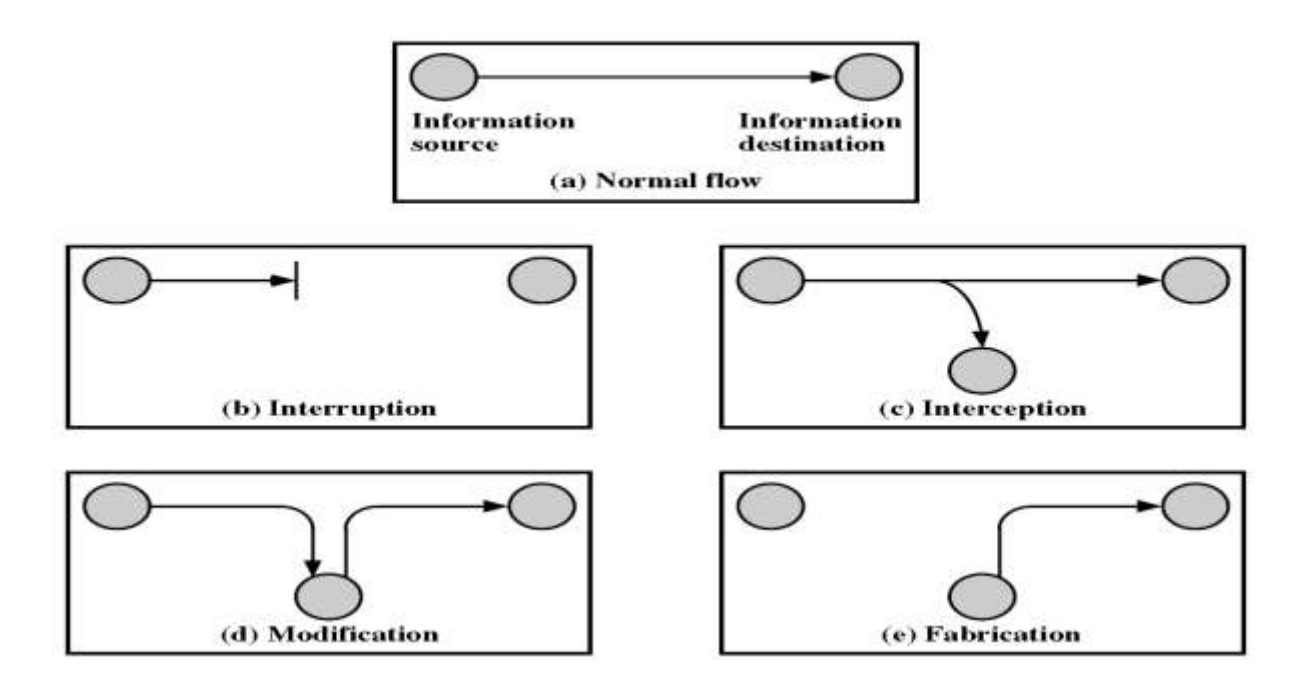

#### ◀ الگوهاي حملات غيرفعال

در این حملات، کاربر غیرمجاز به منــابع شبکه دسترسی پیدا میکند،اما نمیخواهد که متن ییامی را تغییر دهد، بلکه میخواهد از اطلاعات شبکه استفاده نماید.سه نوع حمله غیرفعال وجود دارد که عبارتند از:

۱- پاسخ گویی: در این روش، هکر به کانال دادهها دسترسی دارد و در ابتدای کار زیانی به سیستم وارد نمی کند،اما می تواند بعضی پیامها را طوری به کـــاربران مجــــاز شبکه بفرستد که آنها گمان کنند پیام از جانب سرور آمده است.

**Eavesdropping** -۲: در این روش،نفوذگر به همه دادههای تبــادلی روی شبکه گوش می کند تا پیام مناسبی را که از سمت یک ایستگاه به سمت سرور رفته است،پیدا كند.

۳- تحلیل ترافیک : روشی دیگری برای حمله که در آن هکر، ترافیک شبکه را تحلیل میکند تا الگوی کلی شبکه را به دست بیـاورد. وی با این کار متوجه میشود که دقیقاً هر ایستگاه کاری چه کار میکند و چگونه کار میکند.

> **WEP(Wired Equivalent Privacy ) در این روش، از شنود كاربرهایي كه در شبكه مجوز ندارند جلوگیري به عمل مي آیدكه منـاسب براي شبكه هاي كوچك است، زیرا نیــاز به تنظیمــات دستي(KEY (مربوطه در هرClient مي باشد.**

**SSID (Service Set Identifier) شبكه هاي WLAN داراي چنــدین شبكه محـلي مي بــاشند كه هـركدام آنهــا داراي یك شنـاسه ( Identifier (یكتــا مي بــاشند. این شنــاسه هـا در چنـدین Point Access قرار داده مي شوند.هر كــاربر براي دسترسي به شبكه موردنظـربایستي تنظیمات شناسه SSID مربوطه را انجام دهد.**

**MAC (Media Access Control) لیستي از MAC آدرس هاي مورد استفاده در یك شبكه به ( Point Access (AP مربوطه وارد میشود.بنـابراین تنها كــامپیوترهاي داراي این MAC آدرسهــا اجازه دسترسي دارند،به عبـارتي وقتي یك كــامپیوتر درخواستي را ارسـال مي كند MAC آدرس آن با لیست MAC آدرس مربـوطه در AP مقایسه شده و اجــازه دسترسي یا عدم دسترسي آن مورد بررسي قرار مي گیرد.**

**پنج گام براي داشتن یك شبكه بيسیم ایمن**

**-1 استفاده از شبكههاي آشنا**

- **-2 فهرستبندي دقیق اولویتها**
- **-3 فعالسازي گزینه امنیت روي روتر**
	- **-4 انتخاب یك رمز عبور مناسب**
	- **-5 فعال كردن امنیت mail Web**
- **سناریوی کلی در هر ارتباط امن**
- **نیاز انتقال یک پیام بین طرفین با استفاده از یک کانال نا امن )مثل شبکه اینترنت(**
	- **نیاز به تامین سرویسهای محرمانگی، تمامیت و احراز هویت در انتقال پیام**
		- **تکنیکهای معمول مورد استفاده :**
			- **تبدیل امنیتی :**
		- **جهت فراهم آوردن سرویسهای امنیتی مورد نیاز**
			- **اطالعات مخفی:**
			- **در تبدیل فوق استفاده می شوند**
		- **به نحوی بین طرفین ارتباط به اشتراک گذاشته می شوند.**

**جهت فراهم آوردن سرویس امنیتی خاص مدل ارائه شده:**

- **طراحی الگوریتم مناسب برای انجام تبدیل امنیتی مورد نظر**
	- **تولید کلیدهای مخفی مورد نیاز طرفین**
- **استفاده از روش مناسب برای توزیع و توافق درباره اطالعات مخفی**
- **طراحی یک پروتکل مناسب برای ارتباط طرفین و تضمین سرویس امنیتی**

- **شما هم می توانید کلمه عبور شبکه های بیسیم Fi-Wi را هک کنید پس مراقب باشید**
- **هرگز از سیستم رمزگذاری [WEP](http://en.wikipedia.org/wiki/Wired_Equivalent_Privacy) برای شبکه بیسیم خود استفاده نکنید! می پرسید چرا؟ یکی از مشکالت عمده شبکه های بیسیم در ایران، عدم توجه الزم به امنیت آنها است و البته وضعیت مودم های ADSL بیسیم که این روزها به شکل**

**گسترده ای مورد استفاده قرار می گیرند، از آن هم بدتر است. تا به حال امتحان کرده اید که در محل کار و یا زندگی تان چند شبکه بیسیم سرگردان بدون هیچ گونه کلمه عبور و محافظی وجود دارد؟**

**در این مطلب قصد داریم بصورت مرحله به مرحله روش دستیابی به کلمه عبور یک شبکه بیسیم را با هم امتحان کنیم. اما قبل از آن نکته مهمی را باید بازگو کنم: دانش، قدرت است. اما قدرت به این معنی نیست که ما باید به آدم بدی تبدیل شویم و به هر کار غیر قانونی دست بزنیم. دانستن نحوه باز کردن قفل که شما را تبدیل به یک دزد نمی کند. پس لطفا این مطلب را یک مقاله آموزشی و یک تمرین خالقیت فکر بدانید.**

### **WIFI DIRECT**

- ⊙ این استاندارد به کلاینتها کمک میکند بدون نیاز به یک اکسسیوینت واقعی به یکدیگر متصل شوند. به زبان ساده، یک تلفنهوشمند، خود را به یک اکسسپوینت کوچک تبدیل میکند تا سایر دستگاهها به آن متصل شوند. این استاندارد برای به اشتراکگذاری اینترنت با چند دستگاه ديگر فوق(لعاده مفيد است.
- ⊙ این استاندارد به کلاینتها کمک میکند بدون نیاز به یک اکسسپوینت واقعی به یکدیگر متصل شوند. به زبان ساده، یک تلفنهوشمند، خود را به یک اکسسپوینت کوچک تبدیل میکند تا سایر دستگاهها به آن متصل شوند. این استاندارد برای به اشتراکگذاری اینترنت با چند دستگاه ديگر فو ق(لعاده مفيد است.

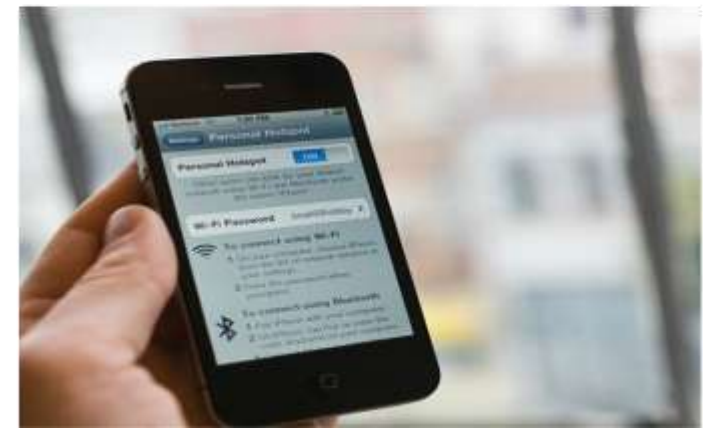

**بهینهسازی شبکه وایفای به کمک موقعیت و تجهیزات**

- o پوشش سيگنال
- ⊙ بهترین عملکرد سیگنالهای وایرلس در محیطهای باز است. به خاطر اینکه فراهم کردن محیطهایی تا این حد باز در ساختمان غیرممکن است، میتوانید وضعیت روتر را به گونهای تنظیم کنید که از کیفیت و قدرت سیگنالهای آن در جهتهایی خاص اطمینان حاصل کنید. این نکته به این معناست که شما نباید روتر را مثلاً در کمد لباسها (!!) یا بین تلویزیون و دیوار قرار دهید. بهترین مکان برای قرارگیری دستگاه، جایی در میانههای فاصله سقف تا کف است. اما انجام اینکار سخت است. در نتیجه بهترین جایگزین، قرار دادن آن بر روی وسایلی مانند میز یا نصبکردن آن بر روی دیوار است. به طور کلی هر شئ فیزیکی از قبیل دیوار، ظرفهای بلورین یا غیره با شدت و ضعفهای متفاوت سیگنالها را ضعیف می کنند.

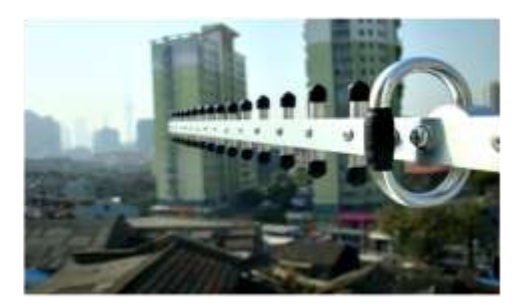

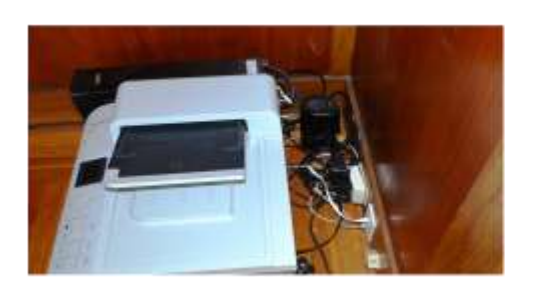

بهینهساز ی شبکه و ایفای به کمک موقعیت و تجهیز ات

### ⊖ موقعیت قرار گیر *ی* آنتن

- ⊙ به کمک روتر هایی که دارای آنتن خارجی هستند به راحتی می توانید حجم کُره ایجاد شده (یعنی همان بوشش سیگنالها) را افزایش داد. به طور معمول کاربران آنتن را به صورت عمودی نصب میکنند؛ چرا که هدف آنها بخششدن سیگنال.ها در محیط است. اگر قصد دارید سیگنالهای شبکه را در عمق ارسال کنید، آنتن را به صورت افقی نصب کنید. توجه داشته باشید که این ترفند در تمامی روتر ها کاربردی نیست. در بعضی روتر ها جابهجایی یا تنظیم آنتن در راستاهای مختلف تغییر زیادی ایجاد نمی کند.
- o اگر آنتن قابل جدا شدن باشد، می توان آنرا با یک آنتن گیرنده قدرتمندتر تعویض نمود ( در و اقع آنتن قو يتر ، يک آنتن بز رگتر است). همين امر باعث افز ايش قابل توجه بوشش سيگنال ميشود. علاوه بر اين مي توانيد با بيچاندن ورقههاي نازک (فويل) آلومينيوم به قسمت قوسدار آنتن، قدرت آن را به طور چشمگیری افزایش دهید. برای افزایش قدرت و پوشش ر وتر های دار ای آنتن داخلی کار ی نمیتوان کر د.

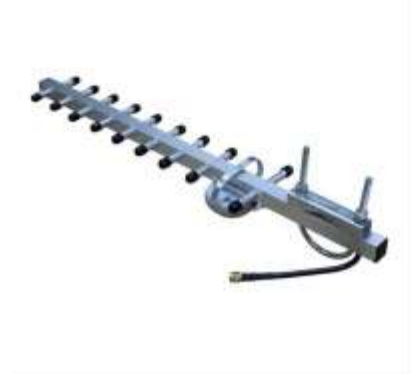

**روتــر**

**در حال ایدهآل شما فقط به یک دستگاه بردکستکننده در منزل نیاز دارید. برای اغلب منازل یک روتر کافی و مناسب است. اگر منزل کوچکی دارید و با وجود قرارگیری روتر در بهترین مکان ممکن )یعنی مرکز( باز هم پوشش کافی در سراسر خانه ندارید شاید بهتر باشد، دستگاه خود را تعویض کنید. پیشنهاد ما انتخاب حداقل یک روتر 600N است. اما اگر این میزان هزینه کردن را به صرفه نمیدانید، گزینههای دیگری نیز در بازار یافت میشود.**

**اکسسپوینت**

**اکسسپوینت جداگانه، یک راهکار ایدهآل برای خانههای بزرگ محسوب میشود. یعنی در مواردی که قرارگیری یک روتر در مرکز ساختمان، جوابگوی نیازهای کاربر نیست. اصوال زمانی از اکسسپوینت اضافی استفاده می شود که سیگنالهای روتر به بخشهای خاصی نرسیده یا ضعیف**  **باشند. یک مثال کاربردی در این زمینه قرارگیری روتر در سالن و اکسسپوینت در طبقه زیرین است.**

 **اگر این راهکار بهترین حالت ممکن تشخیص داده شد، حاال زمان اتصال اکسسپوینت به روتر است. اساساً برای اتصال روتر به اکسسپوینت از کابل شبکه استفاده میشود. اما اگر این اتصال نیازمند صرف زمان و هزینه غیرمنطقی است، میتوان از شبکههای موسوم به Power Lineبهره گرفت.**

Expand your home network using your existing power outlets

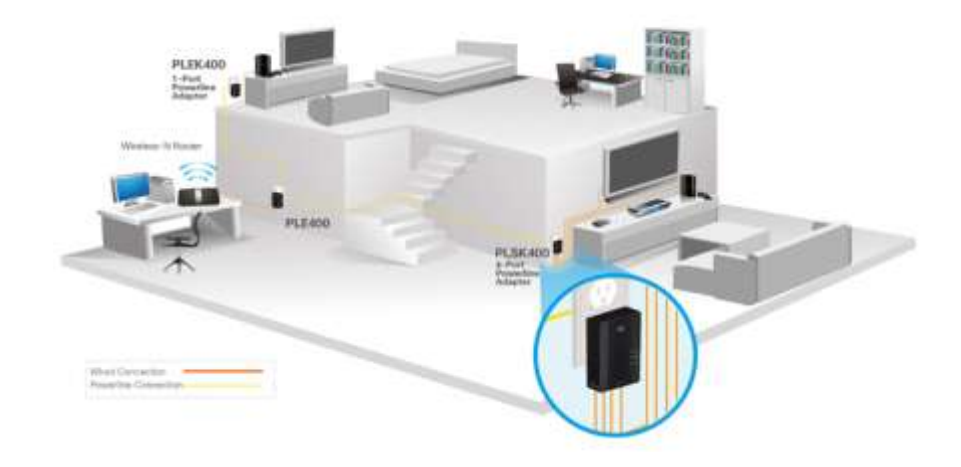

### **Power Lineشبکههای**

- **وقتی صحبت از شبکه میشود، نمیتوان همیشه به کابل شبکه دسترسی داشت. از طرف دیگر دریافت سیگنالها در بعضی از قسمتهای ساختمان به علت فاصله زیاد از اکسسپوینت، ممکن است ضعیف باشد. در این موارد بهترین راهکار استفاده از یک جفت آداپتور Line Power است.**
- **آداپتورهایLine Power ، سیمکشیهای الکتریکی ساختمان را به کابل شبکه تبدیل میکنند. برای استفاده از این ویژگی به دو آداپتور نیاز دارید. یکی از این دو به اکسسپوینت )یا روتر( و دیگری به کالینت Ready-Ethernet متصل خواهد شد.**
- **در حال حاضر دو استاندارد AV HomePlug و 500 +AV Powerline برای Line Power وجود دارد که به ترتیب سرعت اتصال ۴۰۰ و ۴۰۰ مگابایت در ثانیه را فراهم میکنند.**

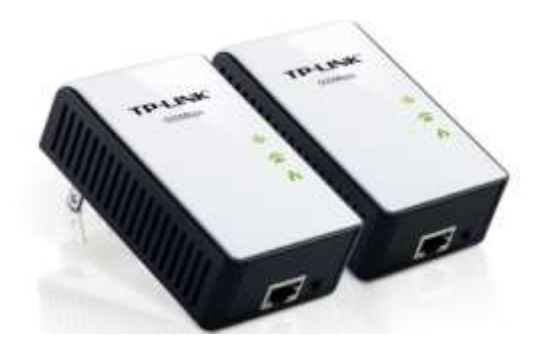

### **افزایش دهنده برد / (Extender Range (تکرارکنندهRepeater(**

 **این دو دستگاه بیسیم، میتوانند به یک شبکه وایفای فعال متصل شده و سپس سیگنالهای آن را به فاصله دورتری ارسال کنند. به عبارت دیگر، برای افزایش برد یک شبکه، از این دو دستگاه استفاده میشود. اغلب مدلهای این دستگاهها، از تنظیمات شبکه های وایفای پشتیبانی کرده و تنها با فشردن یک کلید میتوانند به روتر فعال در شبکه متصل شوند. بعد از اتصال تنها کافی است Repeater را در انتهای برد سیگنالهای شبکه )مرز کُره فرضی( قرار دهید تا برد شبکه افزایش یابد.**

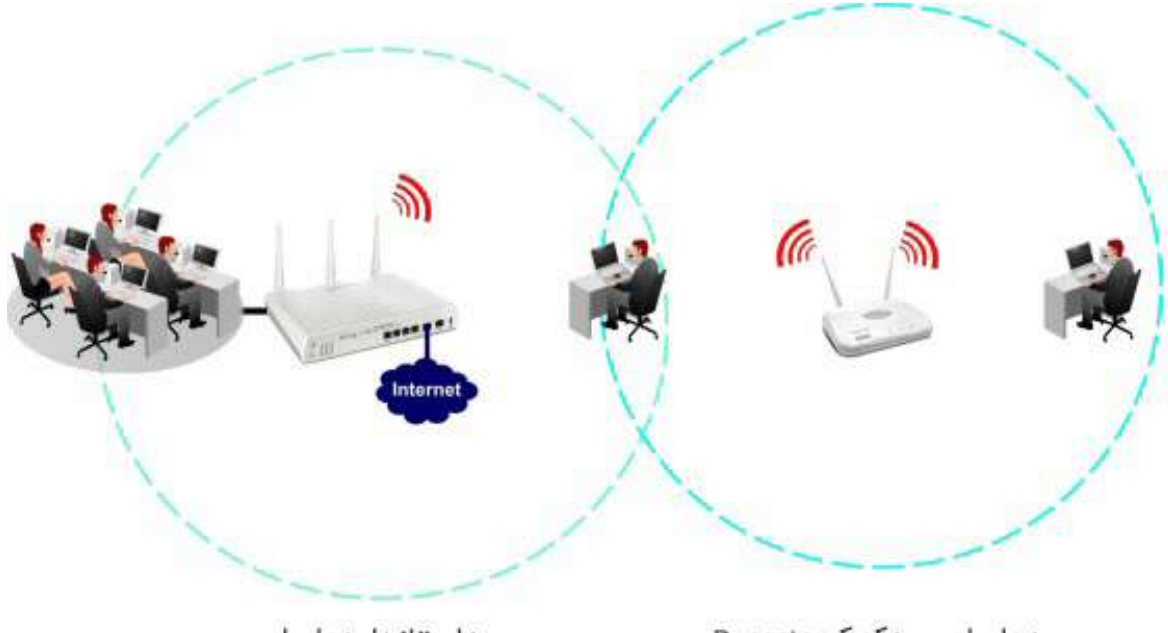

برد وایرلس به کمک Repeater

برداستانداردوايرلس

**با اینکه استفاده از این دستگاهها بسیار متداول است، اما به دالیل زیر استفاده از آنها توصیه نمیشود:**

- **الف( معیار دقیقی برای سنجش مؤثر بودن آنها در افزایش برد سیگنالهای شبکه وجود ندارد. کاربر باید محلی را برای قرارگیری Repeater انتخاب کند که از طرفی برای اتصال دستگاه به روتر به اندازه کافی به آن نزدیک باشد و از طرف دیگر آنقدر دور باشد که بتواند برد سیگنال را افزایش دهد. پیدا کردن موقعیتی که هم منجر به اتصال پایدار دستگاه به روتر و هم منجر به افزایش برد سیگنالها بشود کار بسیار سختی است.**
- **ب( اساساًRepeater ، شبکه وایفای موجود را کپی می کند. از طرفی همانگونه که پیشتر اشاره شد، سیگنالهای وایفای در همه جهت ها ارسال یا بردکست (Broadcast (میشوند. با توجه به این دو ویژگی دستگاههایی که در محدوده همپوشانی سیگنالهای هر دو شبکه )شبکه اصلی و شبکه ایجاد شده توسط (Repeater قرار دارند، مجبورند با سیگنالهای مزاحم شبکه دیگر کنار بیایند. تأثیر بد این مسأله در شبکههایی با فرکانس ۴.۲ گیگاهرتز دو چندان است.**
	- **یکی از مشکالت رایج در شبکههای وایفای، خطر سوءاستفاده کاربران غیرمجاز از پهنای باند شبکه است. در این بخش به شیوه ایمنسازی شبکه و بهینهسازی آن برای افزایش سرعت خواهیم پرداخت. توجه داشته باشید که این توضیحات برای کسانی مناسب است که عالقمند به یادگیری بیشتر در مورد شبکه هستند. از این رو ممکن است بخشهایی از مطالب برای کاربران مبتدی، تا حدودی تخصصی و سطح باالتر باشد.**
- **توضیح: توصیه اکید میکنیم که قبل از انجام کار، از تنظیمات و پیکربندی روتر خود پشتیبان تهیه کنید. این کار به شما امکان میدهد که در صورت وقوع خطا یا بروز اخالل در پیادهسازی پیکربندی جدید به راحتی بتوان تنظیمات به حالت قبل بازگرداند** *.*
	- **به استثناء تجهیزات شبکه تولید شده توسط کمپانی اپل، تقریباً تمامی روترها و اکسسپوینتهای موجود در بازار به یک رابطکاربری مبتنی بر وب مجهز هستند. این ویژگی بدان معنا است که به کمک مرورگر یک رایانه متصل به دستگاه و تایپ کردن آیپی آدرس، میتوان صفحه مدیریت روتر را اجرا کرد. در حالت پیشفرض، Address IPروتر، در پایین روتر یا در بخش راهنمای کاربر (Guide User (چاپ شده است.**
		- **برای ورود به رابطکاربری تنظیمات روتر، میتوان مراحل زیر دنبال نمود:**
	- **گام نخست: در یک رایانه متصل به دستگاه و به کمک دستورCMD ، سرویس Command Promptرا اجرا کنید.**
	- **توضیح: برای اجرای** *Prompt Command* **در سیستمعامل ویندوز اکسپی، بر روی منوی استارت کلیک نموده و بعد از اجرای سرویس***Run* **، دستور** *CMD* **را تایپ و کلید اینتر را بفشارید. در نسخههای باالتر از اکسپی، دستور** *CMD* **را در منوی استارت تایپ کرده و کلید اینتر را بفشارید** *.*

بهینه ساز ی شبکه و ایفای به کمک تنظیمات و ایفای

⊙ گام دوم: در پنجره باز شده، دستور ipconfig را تایپ و کلید اینتر را فشار دهید. با انجام این کار اطلاعات زیادی بر روی صفحه نمایش داده میشود. شما باید به دنبال رشتهای از اعداد بگردید که در مقابل عبارت Default Gateway درج شده است. این رشته از اعداد در حقیقت أیپی أدرس روتر شما محسوب میشود.

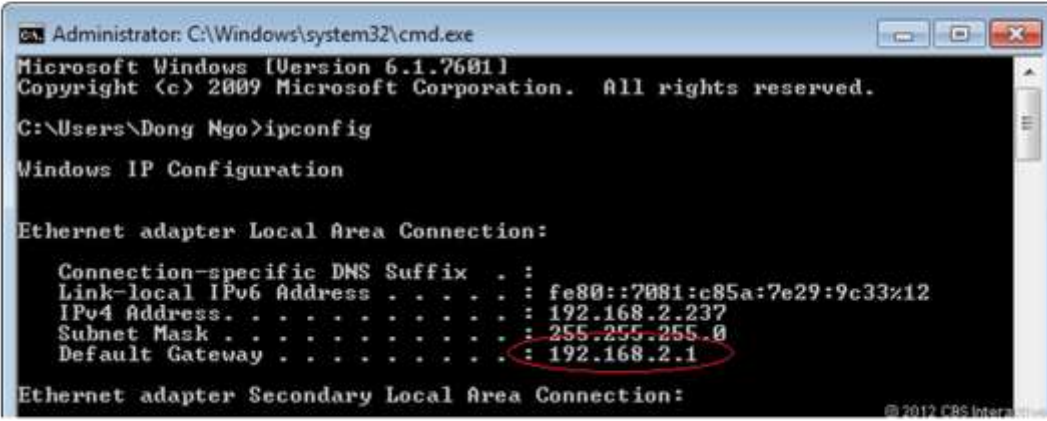

بهینه سازی شبکه و ایفای به کمک تنظیمات و ایفای

o گام سوم: آیپی آدرس یاد شده را در آدرس بار مرورگرتان وارد نموده و کلیک اینتر را بفشارید. حالا شما در رابطکاربری مبتنی بر وب روتر هستید. در ادامه باید با یک حساب کاربری وارد بخش تنظیمات شوید. نام کاربری, در اغلب موارد admin است. برای کلمهعبور نیز به دفترچه راهنمای روتر مراجعه نموده و یا آن را از فردی که برای اولین بار روتر را راهاندازی نموده است سوال کنید.

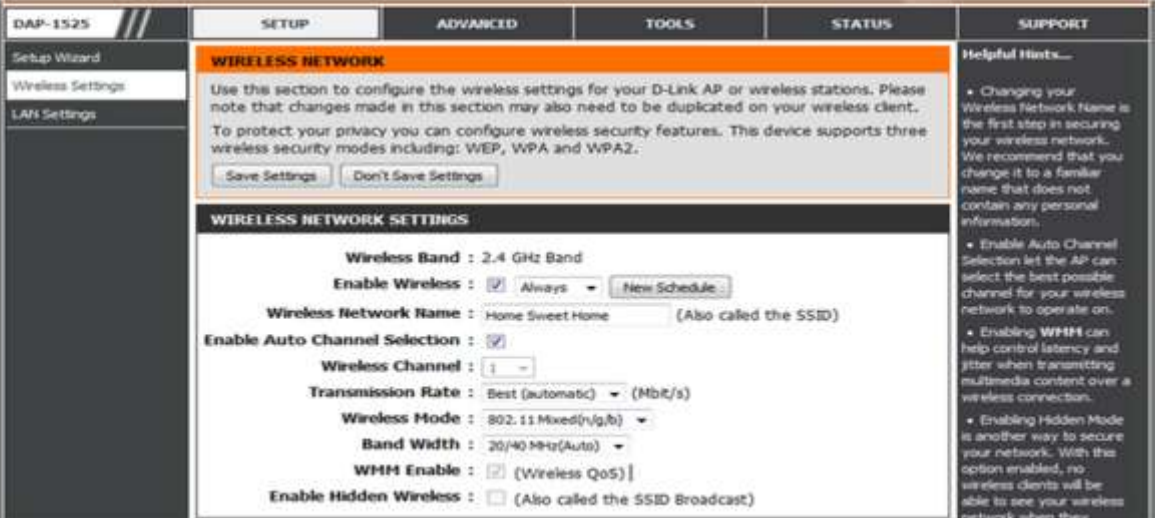

**در رابطکاربری، دنبال نمودن تنظیمات وایرلس(Settings Wireless (، به شما در ایمن نگاهداشتن شبکه کمک میکند. تعدادی از بخشهای تنظیمات وایرلس به شرح زیر هستند:**

#### **نام شبکه (Name Network (و کلمهعبور (Password(**

**تقریباً تمامی روترها با یک نام شبکه )یا (SSID و کلمهعبور پیشفرض عرضه میشوند. بهتر است نام شبکه و کلمهعبور پیشفرض را تغییر دهید. چراکه از یک طرف نام شبکه و کلمهعبور پیشفرض برای هکرهای حرفهای و آشنا به این گونه تجهیزات، کامالً قابل حدس بوده و از طرف دیگر میتوانید نامهایی انتخاب کنید که به خاطرسپاری آنها برای شما راحتتر باشد.**

**مخفی کردن SSID**

**در حالت پیشفرض تمامی روترها، نام شبکه وایفای را بردکست میکنند. با این کار کالینتها به راحتی میتوانند شبکههای پیرامون خود را ببینند. مخفی کردنSSID ، شبکه وایفای شما را نامرئی (Invisible (میکند. تنها ضعف مخفی کردن SSID این است که در هنگام جستجو برای اتصال به شبکه، نام شبکه نمایش داده نشده و خودتان باید آن را تایپ کنید. البته به جای این کار میتوانید برای مدتی کوتاه SSID را روشن کنید و بعد از اتصال کالینت جدید، مجدداً آن را مخفی کنید.**

**استفاده از 2 WPA**

**استفاده از متد رمزنگاری2 WPA ، عالوه بر باال بردن امنیت شبکه، باعث افزایش سرعت سیگنالهای وایفای نیز میشود. البته 2 WPA ممکن است با کالینتهای قدیمیتر سازگار نباشد. اکثر کالینتهایی که در چند سال اخیر به بازار آمدهاند از این متد پشتیبانی میکنند. بهتر است در ابتدای امر از 2 WPA استفاده کنید. اگر در ادامه کالینتهایی قادر به استفاده از شبکه نبودند، مجدداً متد رمزنگاری را به WPA بازگردانید )در نظر داشته باشید که WPA از امنیت بسیار پایینی برخوردار است و براحتی با استفاده از نرمافزارهای ساده هک، میتوان به آنها نفوذ کرد.(**

 **درکنار موارد فوق، گزینههای دیگری در بخش تنظیمات وایرلس وجود دارد که شما قادر به مشاهده و ایجاد تغییر در آنها هستید. البته برای حفظ سالمت دستگاه و جلوگیری از بروز مشکالت اتصال، بخشهایی مانند Address MAC و اینترنت نمایش داده نمیشوند. دسترسی به این بخشها معموالً در حالت پیشرفته (Advanced (امکانپذیر است.**

**وایفای و اینترنت، دو چیز کامالً متفاوت هستند .**

**با افزایش محبوبیت شبکههای بیسیم، لفظ وایفای اغلب با اینترنت مترادف شده و بعضی کاربران از عبارت وایفای به معنای اتصال(Connection (های اینترنت یاد میکنند. در ادامه این مقاله، سعی داریم، این دیدگاه را اصالح نموده و با تعاریف مرتبط، بهتر و دقیقتر آشنا شویم. این مسأله به ما در شناسایی بهتر خطاها و افزایش سطح آگاهی کمک بسیاری شایانی میکند.**

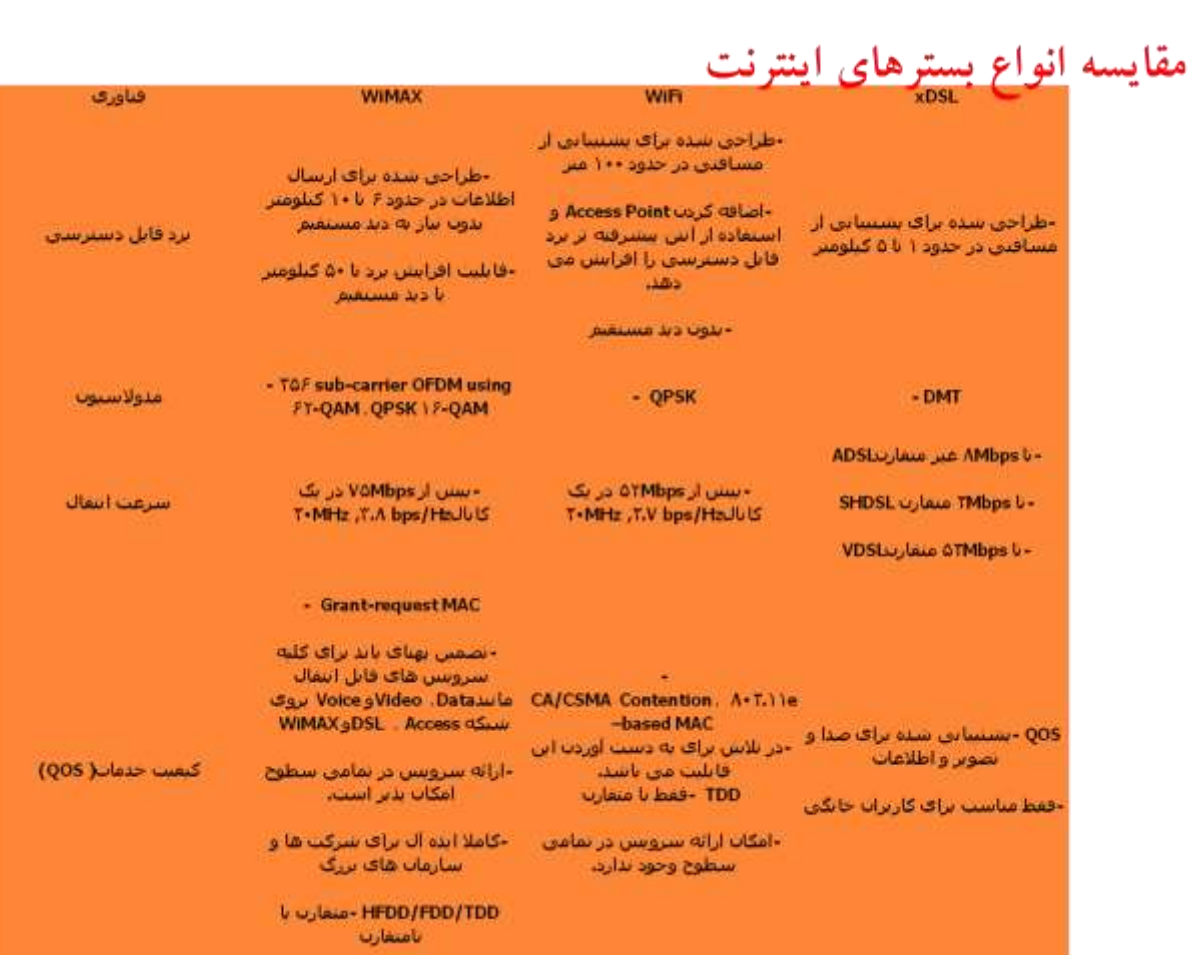

**منابع**

**i**

**ماهنامه شبکه شماره 50 و 56**

## **http://irancell.ir/portal/home**

## **http://wimaxnews.ir**

**http://www.zoomit.ir**

**http://en.wikipedia.org/wiki/WiMAX**

**wimax.blogfa.com ( Iran WiMAX)** 

**http://www.farazrco.ir/post/25**

**www.gorgancsg.ir** 

l